# $\begin{array}{c} \texttt{CBT-problem}\ \texttt{z}\ \texttt{wystartowaniem programu}\ \texttt{K.A.}\ \texttt{C} \ \texttt{OM}\ \end{array}$ **CBT- problem z wystartowaniem programu**

The program was not installed correctly or not started from the Podczas włączenia płyty pojawia się problem z jej uruchomieniem oraz pojawia się następująca wiadomość:

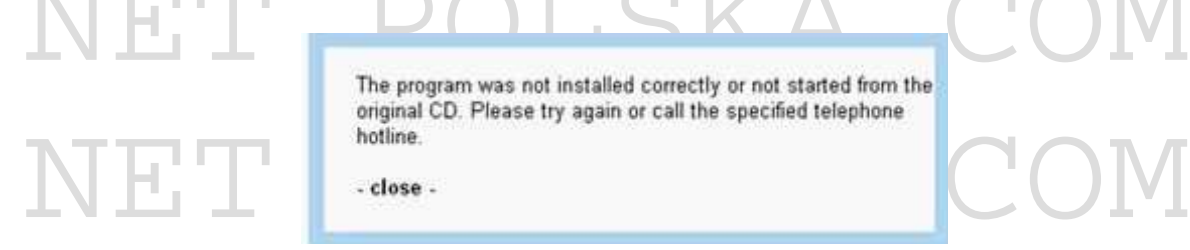

#### **Opis:**

- Opis:<br>• W celu instalacji patcha należy być zalogowanym na komputerze jako<br>administrator • W celu instalacji patcha należy być zalogowanym na komputerze jako administrator
	- Rozpakuj przesłany plik i uruchom go
- Podczas instalacji, postępuj zgodnie ze wskazówkami podanymi przez<br>program<br>• Program instalacyjny po przekopiowanie kilku plików, utworzy na twoim<br>• Pulpicie skrát: Start PTCO, Trejning pateb." • Podczas instalacji, postępuj zgodnie ze wskazówkami podanymi przez program
	- pulpicie skrót: Start DTCO, Training patch"
	- Użyj tego skrótu do uruchamiania programu

#### **Rozpoczęcie szkolenia DTCO po instalacji patcha:**

• Użyj tego skrótu do uruchamiania programu<br>
Rozpoczęcie szkolenia DTCO po instalacji patcha:<br>
Po instalacji patcha szkolenie należ rozpocząć według poniższych wytycznych:

- Włóż płytę do napędu, jeśli rozpocznie się automatyczne otwieranie programu<br>
przerwij ten proces przez zamknięcie wszystkich okien przeglądarki<br>
programu szkoleniowego<br>
 Uruchom program poprzez podwójne kliknięcie na • Włóż płytę do napędu, jeśli rozpocznie się automatyczne otwieranie programu
	- przerwij ten proces przez zamknięcie wszystkich okien przeglądarki
	- programu szkoleniowego
	- patch, który został utworzony na twoim pulpicie
	- Wybierz źródło napędu na twoim komputerze np. E
- patch, który został utworzony na twoim pulpicie<br>• Wybierz źródło napędu na twoim komputerze np. E<br>• Wybierz język, a następnie program szkoleniowy uaktywni się samoistnie • Wybierz język, a następnie program szkoleniowy uaktywni się samoistnie

NET POLSKA.COM Uwagi: wybór napędu na twoim komputerze będzie potrzebny tylko raz, po instalacji patcha.

NET POLSKA.COM

Niezbędne pliki aktualizacyjne (patch) dostępne są :<br>WWW netnolska.com **Niezbędne pliki aktualizacyjne (patch) dostępne są :**

### **www.netpolska.com**

## **(91) 482 32 32, (91) 483 70 70**